# ICT教育の充実 アフターGIGAに向けて

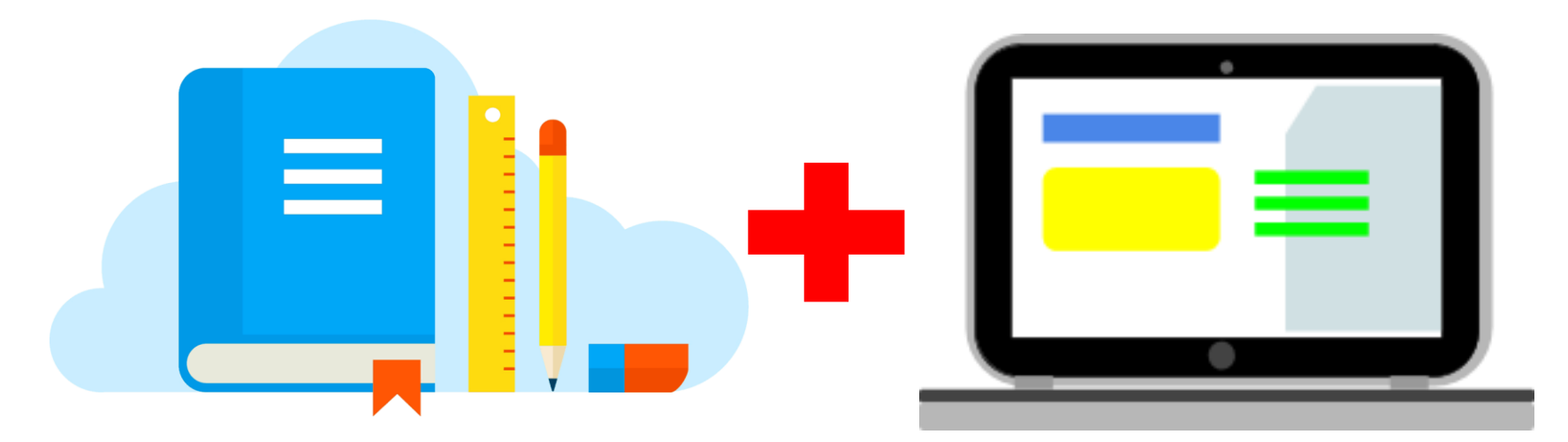

#### 令和4年2月8日(火) 10:00-甲西支所2階会議室

# 令和3年度の**GIGA**スクールの 取り組みの成果と課題

#### 南アルプス市教育委員会 学校教育課

#### GIGAスクール構想の実現とは・・

● 学校に その インディング ※緊急時には家庭に持ち帰ることも想定 高速通信ネットワーク 一人一台端末(クラウドベース)を整備して, 個別最適化された学習ができる環境をつくり クラウド 誰一人取り残されることのない学びを実現する高速大容量 機密性の高い

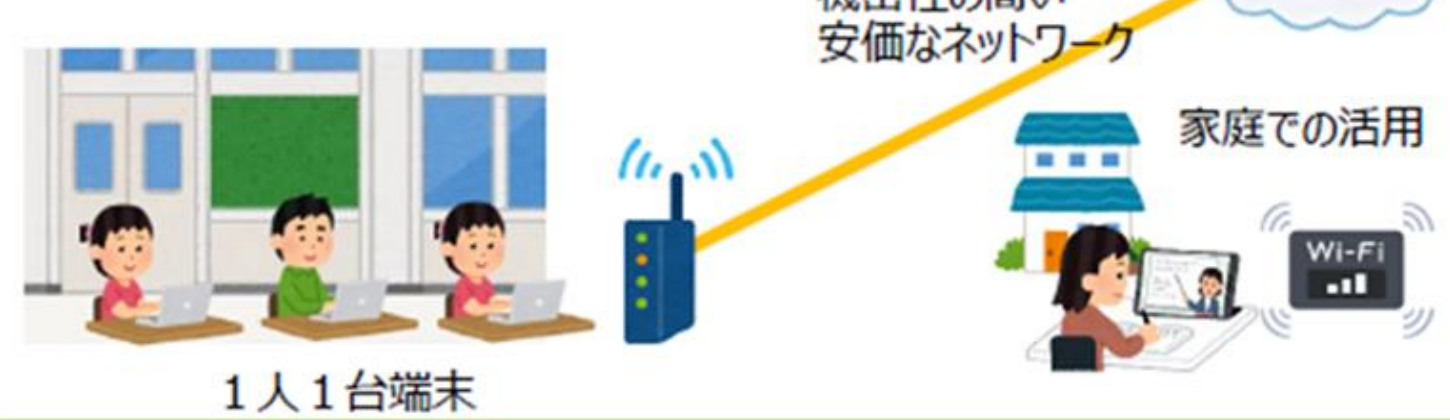

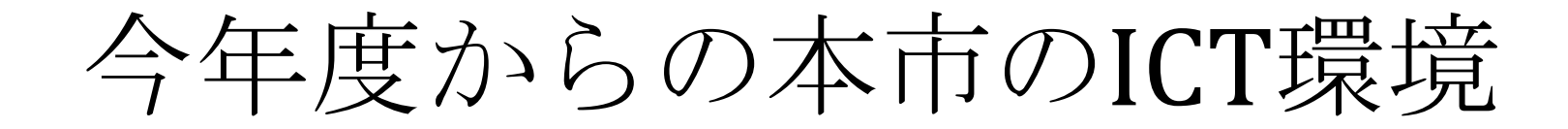

# 全22小中学校に高速**LAN**

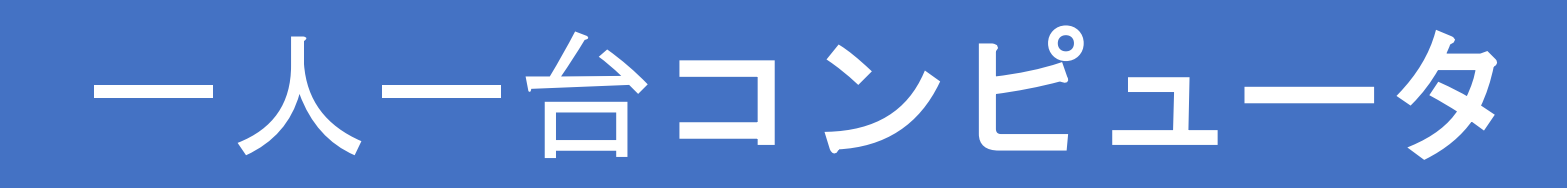

# クラウドアプリの活用

# **AI**ドリルによる適応学習

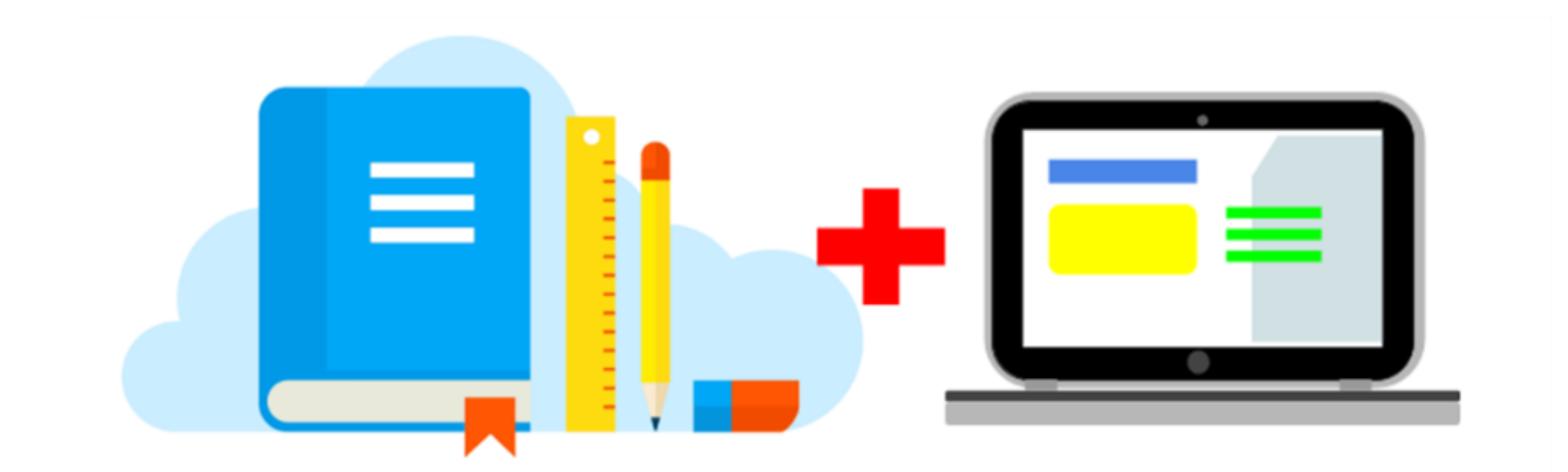

# 2021 (令和3) 年度 スタート <u>南アルプスGIGAスクール</u>

#### 南アルプスGIGAスクール

学習指導要領 南アルプス市教育振興プラン

全ての子供が学校でも家庭でも**ICT**を積極的に活用した学びができるよう、**ICT**環境の整備と情報活用能力の向上を推進する

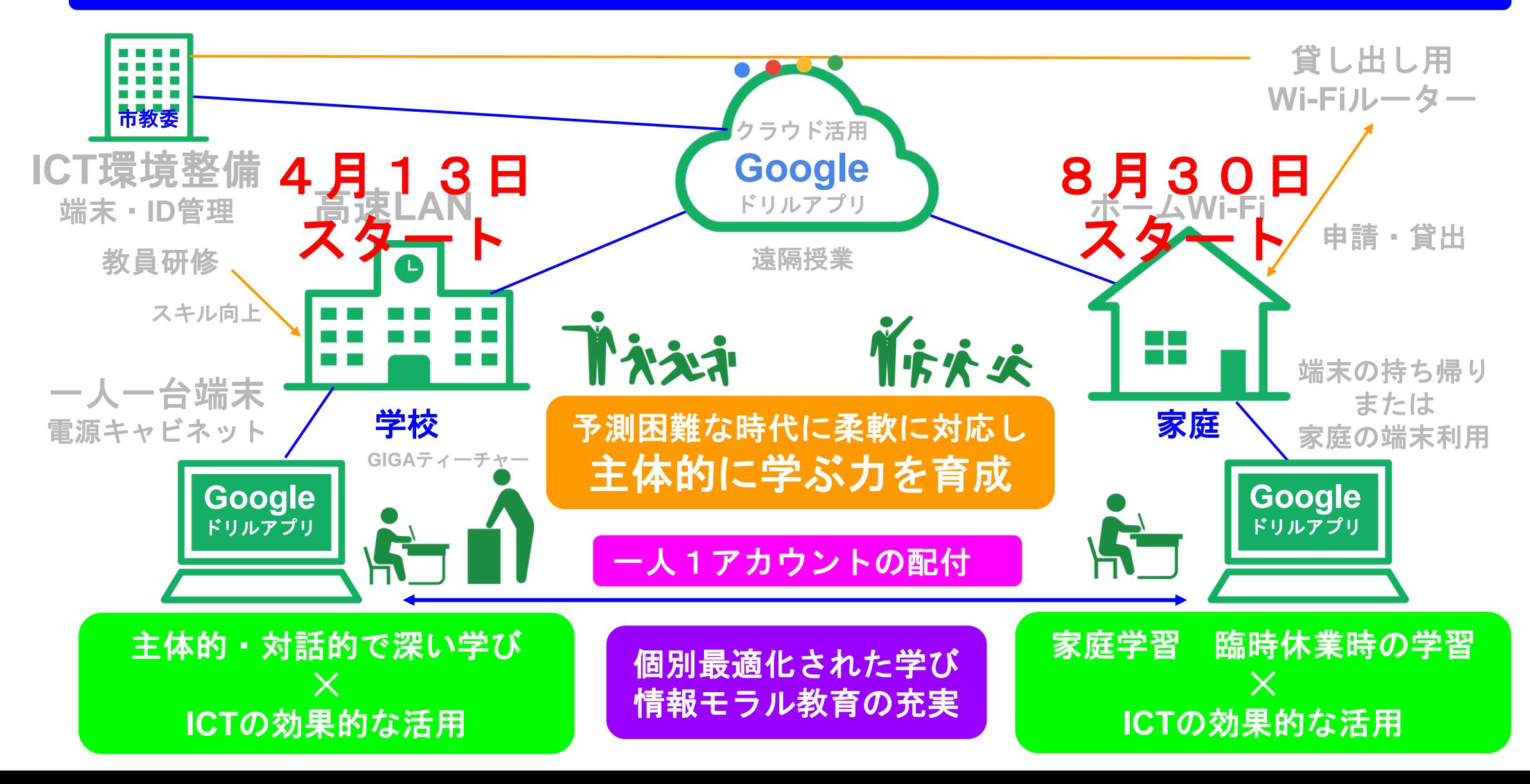

# 南アルプス**GIGA**せんげん

**①友だちときょう力して、学び合うために コンピュータをつかいます。**

**②先生のいうことを聞き、ルールを守って コンピュータをつかいます。**

③**人のいやがることや 人をきずつけるようなことはしません。**

## 一人一台端末の整備 ⇒ 学びの充実

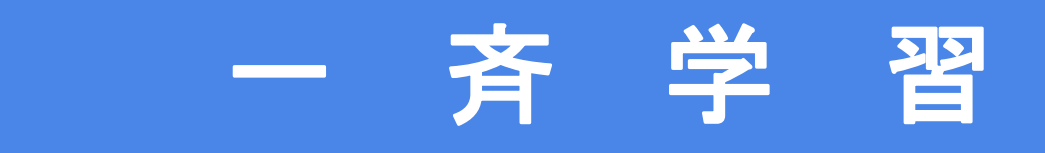

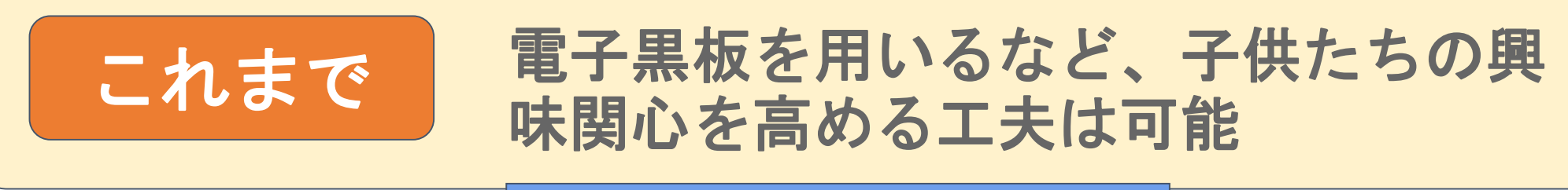

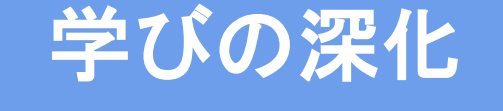

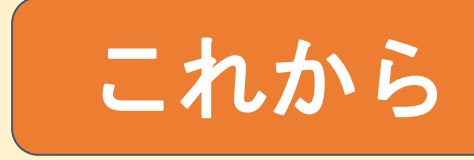

これから 一人一人の反応を踏まえたきめ細かな 指導など双方向型の授業が可能

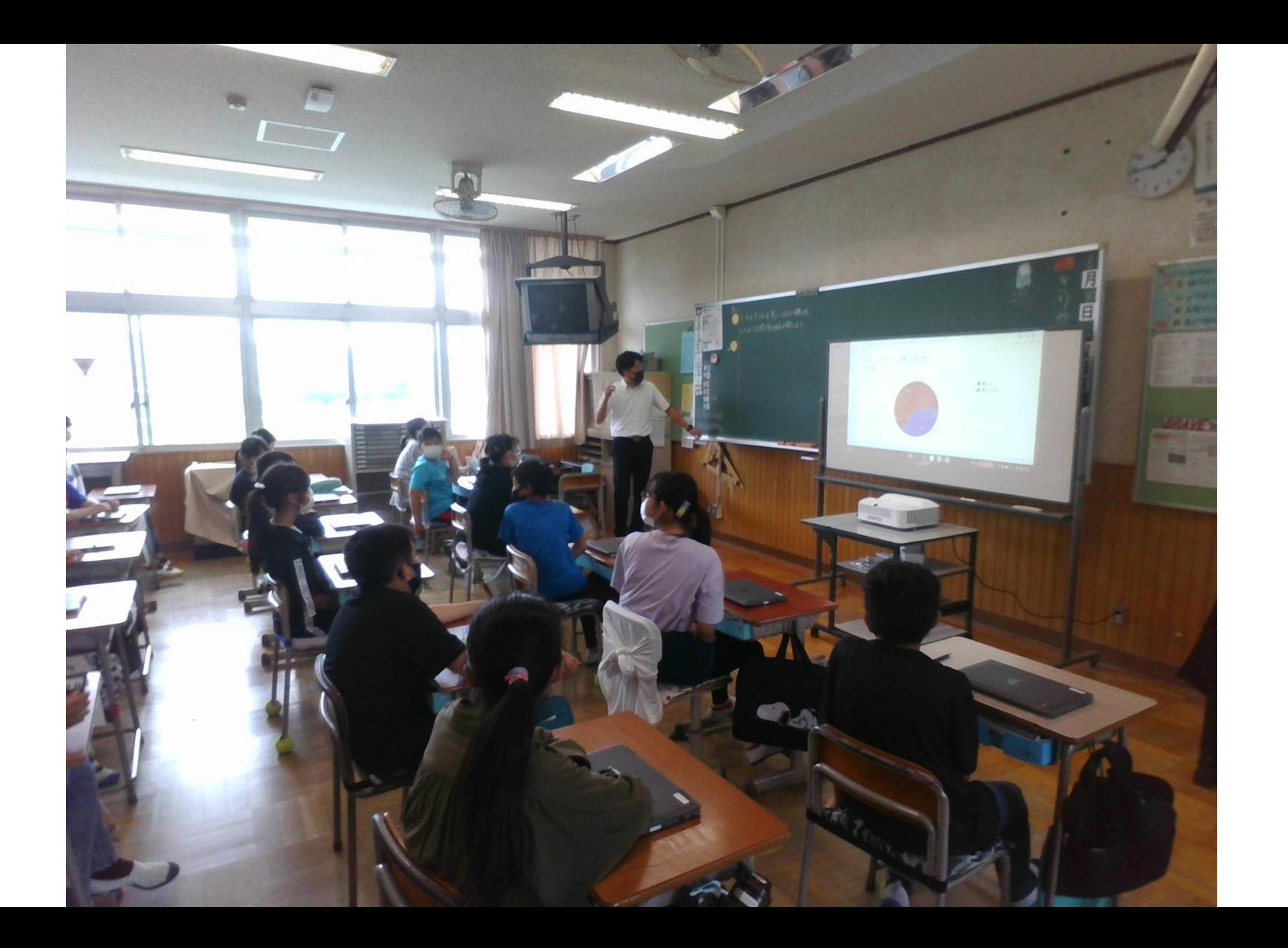

## 一人一台端末の整備 ⇒ 学びの充実

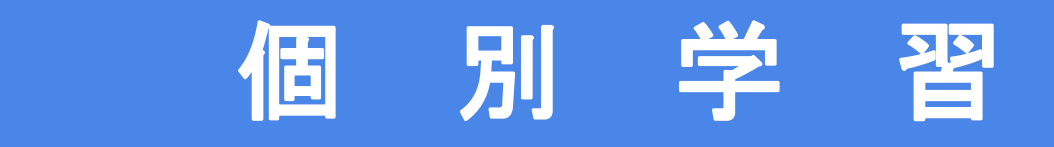

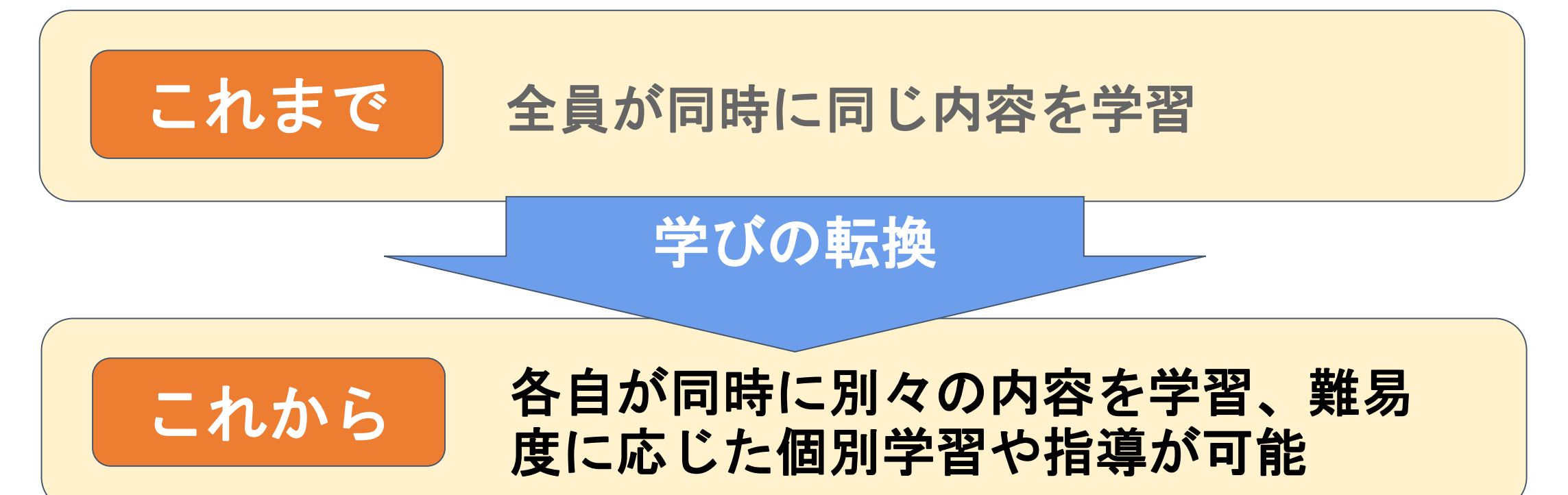

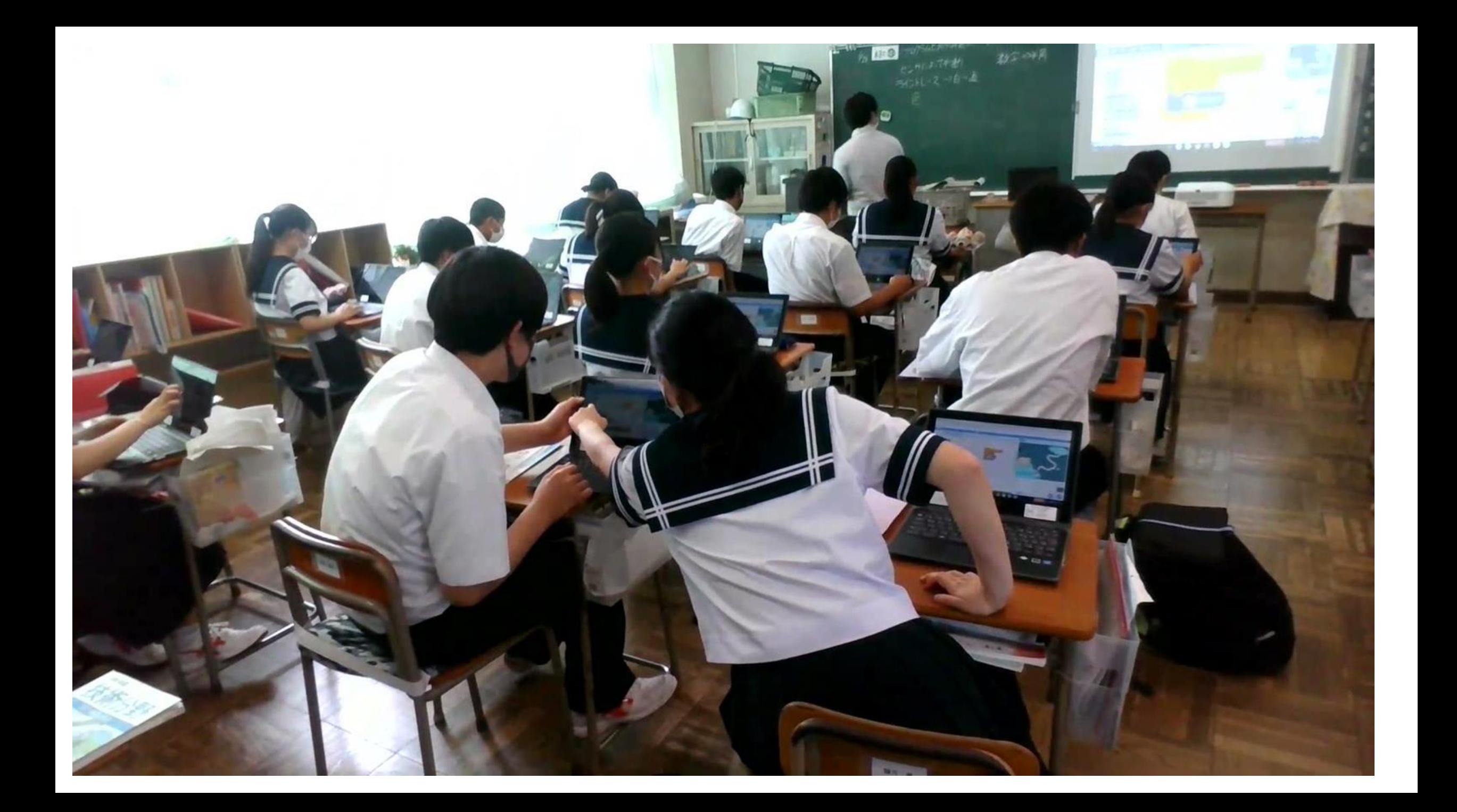

## 一人一台端末の整備 ⇒ 学びの充実

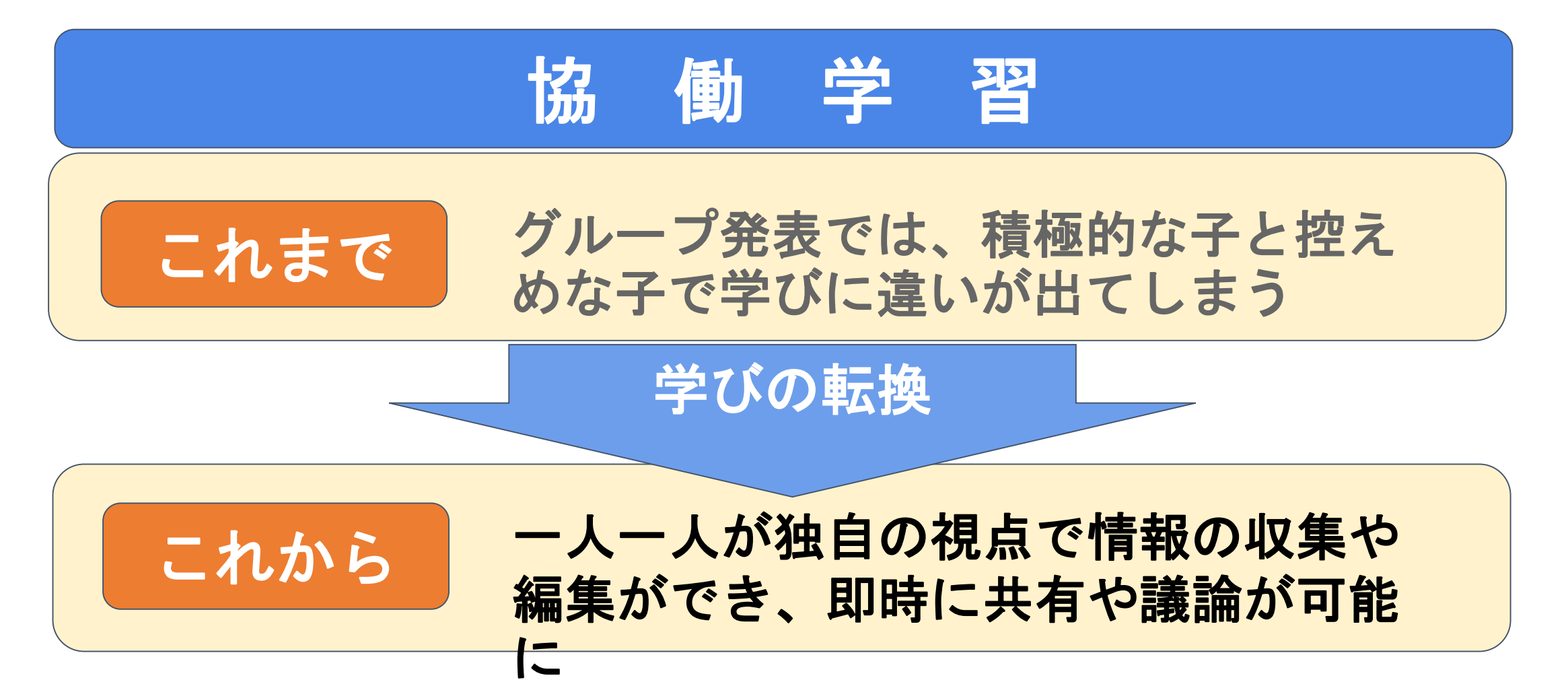

目指す児童生徒の姿

低学年・・・・QRコードを使って動画を見ることができる ドリルソフトで学習することができる 手書き・音声入力

中学年・・・・ローマ字入力でタイピングができる 自分の調べたいことが検索できる オフィスソフトを活用して表現できる

高学年以上・・必要なときに自ら判断して活用できる 一人一台端末の学習への「トケコミ」(高橋) ※端末の操作技能→資質・能力の育成

#### 目指す教職員の姿

#### レベル0:Chromebookの使い方をある程度理解し、 Googleクラスルームが運用できる

#### レベル1:アプリの共有設定を使い、 「意見の見える化」などの協働作業ができる

#### レベル2:1つのアプリを使って授業ができる

レベル3:複数のアプリを組み合わせて授業ができる

レベル4:子供たちが自ら考えて利用できる授業を構想できる

#### 情報モラル教育講演会(夏季休業中に配信)

南アルブス市教育委員会主催

#### 南アルプスGIGAスクール「情報モラル教育」講演会

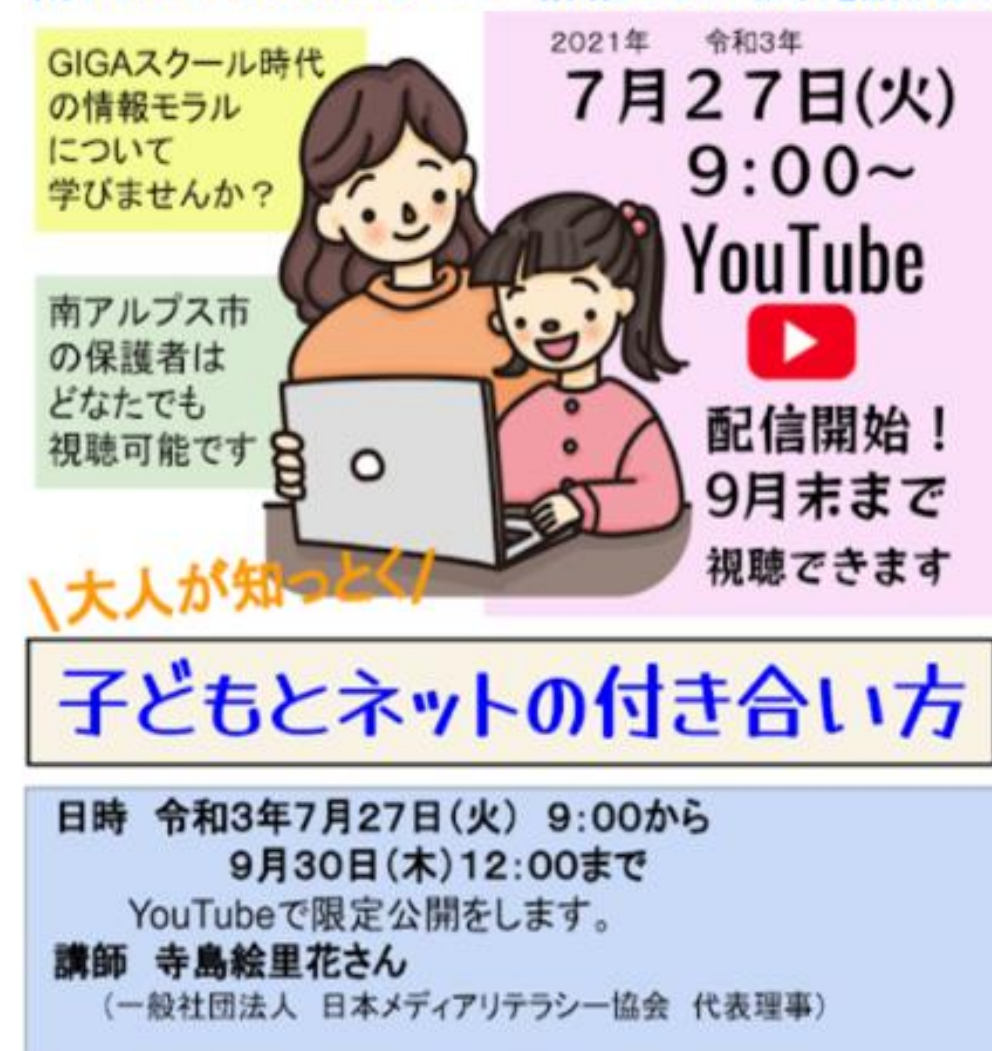

#### 南アルプス**GIGA**スクール 持ち帰り学習について

コンピュータの持ち帰り学習の目的

学校だけでなく、家庭でもICTを活用した学びをすることで

①コンピュータをノートや鉛筆と同じ学びのツールとして使える力を育てる

②非常変災における臨時休業のときにも遠隔でコンピュータを学習に使える力を育てる

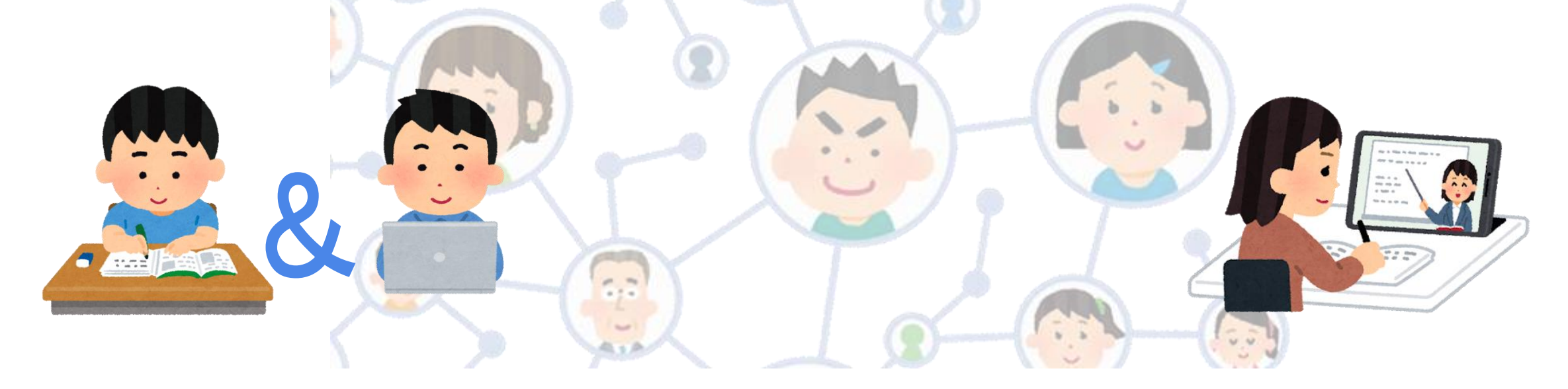

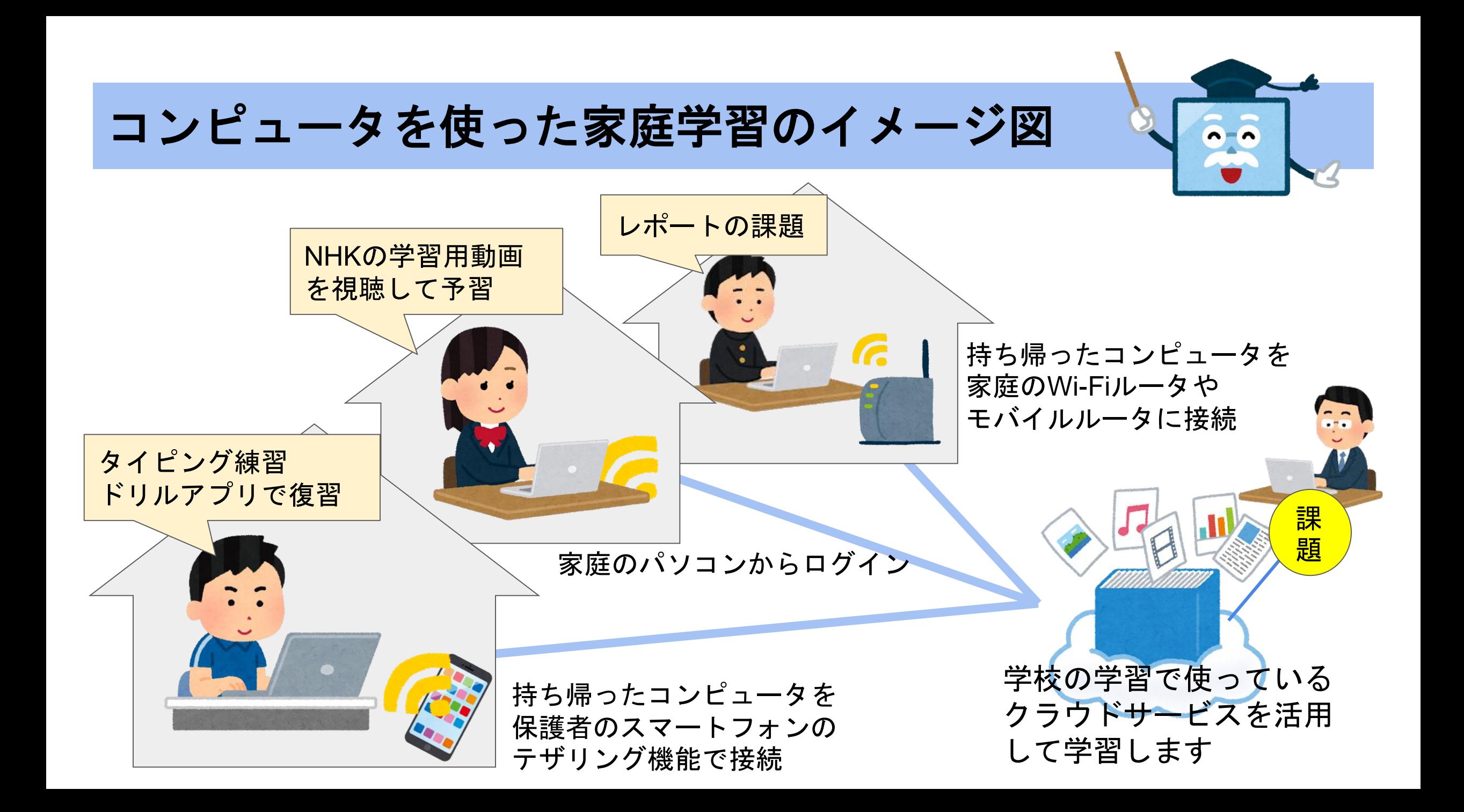

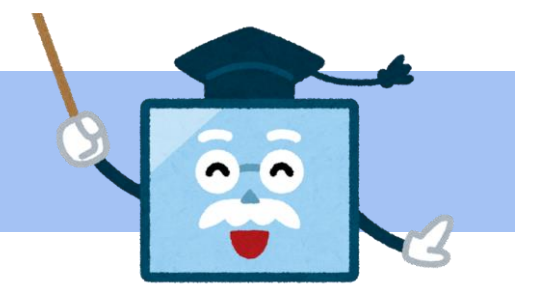

#### 南アルプス**GIGA**スクール 持ち帰り学習

#### 開始時期

2学期が始まって、1週間ほど経った9月から順次開始します。

#### 回数

はじめは1週間に1回から初めます。

慣れてきたら、回数を学年や学級に応じて変えていきます。

#### 内容

学校で使い慣れているアプリを活用した宿題がでます。

## 家庭学習の具体例①タイピング練習

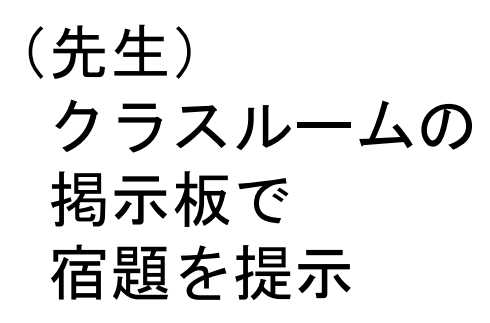

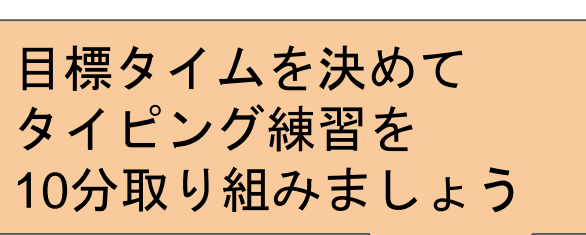

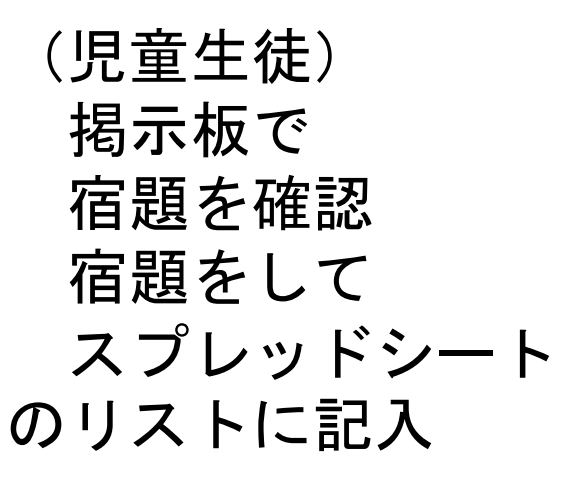

今日の目標は〇〇だ!

がんばろう!!

```
(先生)
児童生徒が
記入した
スプレッドシートを
確認し、コメントを送信
```
〇〇さん、 目標達成おめでとう! よくがんばったね

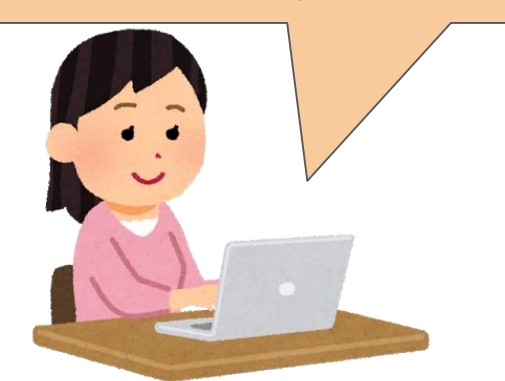

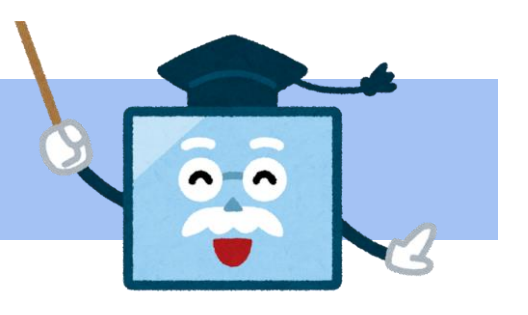

### 家庭学習の具体例②カメラ活用

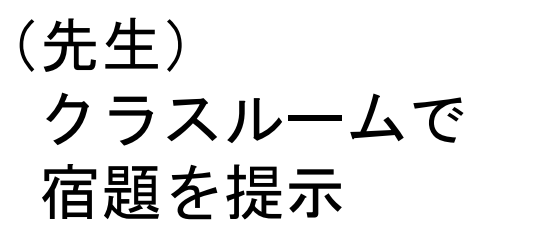

話し合いで使うので、

してください

カメラで、好きな本の表

紙を取ってデータを提出

(児童生徒) カメラ機能を使い 対象のものを 撮影して、課題を 提出する

「星の王子様」にしよう

パチリ

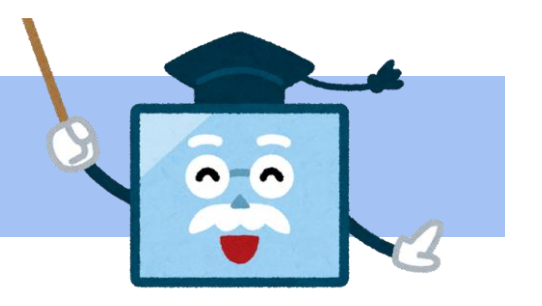

(先生) 児童生徒が提出した 写真データを 整理して、授業で 話し合い活動をする

Jamboardに貼り付けて 写真をもとにして 話し合ってみよう!

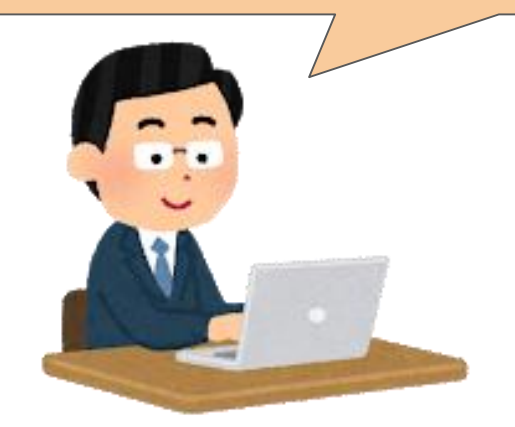

## 家庭学習の具体例③**NHK for School**の視聴

(先生) 連絡帳での連絡と クラスルームで 宿題を提示

(児童生徒) 提示されたリンクを 開き、NHKの教材 動画を視聴して 感想をシートに入力

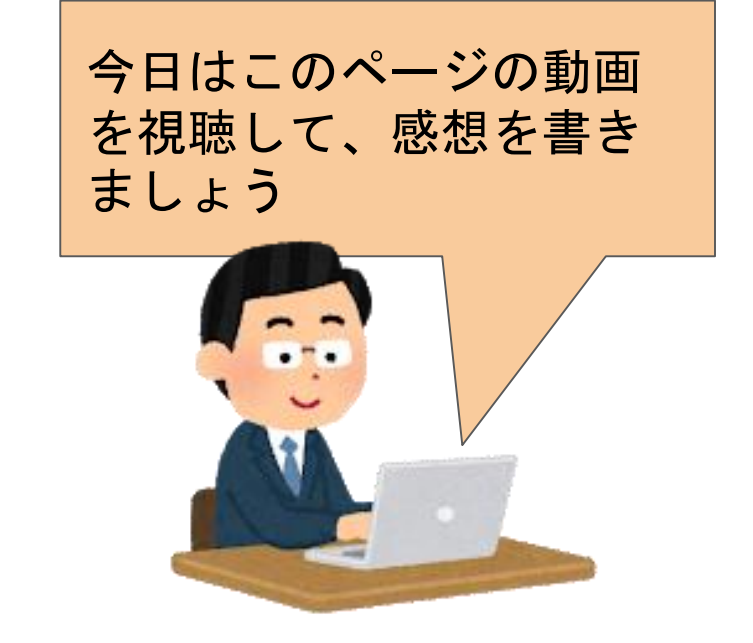

スチールウールが燃える <mark>とこうなるんだ。。。</mark> なるほど!

(先生) シートに入力された 感想を確認にして それぞれに コメントをする Link

〇〇さんは、酸化物とい う言葉を使って感想を書 いているね、OK!

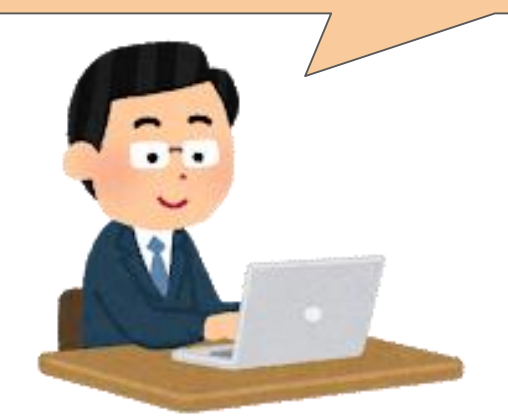

## 家庭学習の具体例④ドリルアプリ

(先生) ドリルアプリで 宿題を設定

(児童生徒) ドリルアプリで 指定された 宿題に取り組む

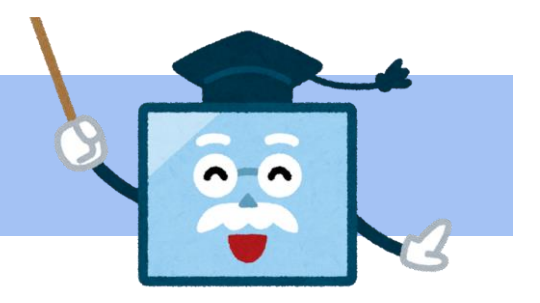

(先生) 一人ひとりの取組の 様子をコンピュータで 確認して、指導に活かす

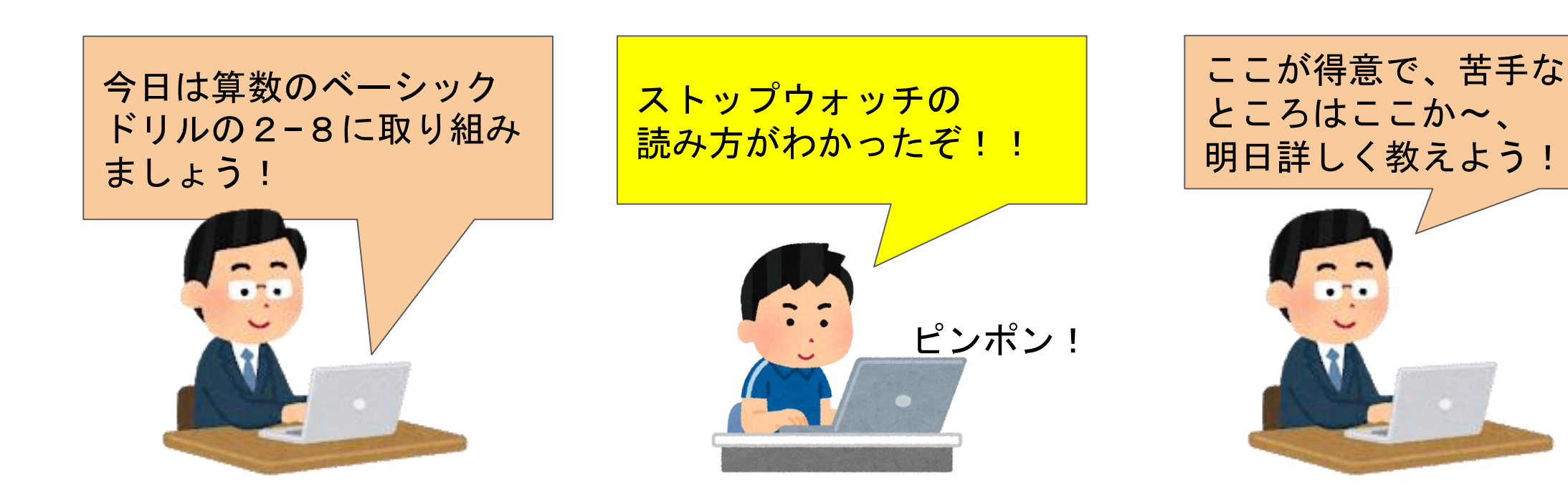

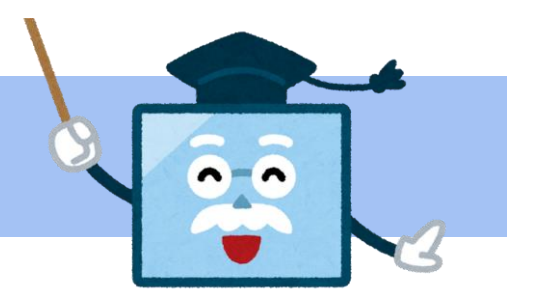

## 家庭学習の具体例⑤音声入力を使って音読

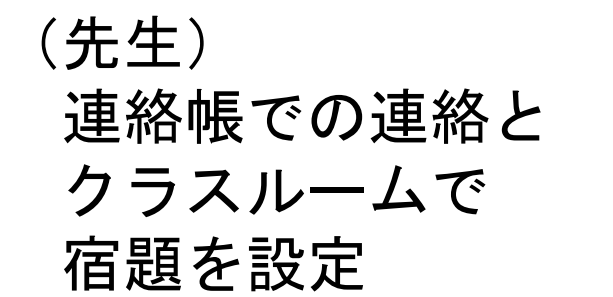

#### (児童生徒) Googleドキュメント の音声入力を使い 音読練習をして ファイルを提出

(先生) 提出されたファイルを 確認して、 コメントしたり、 指導に活かしたりする

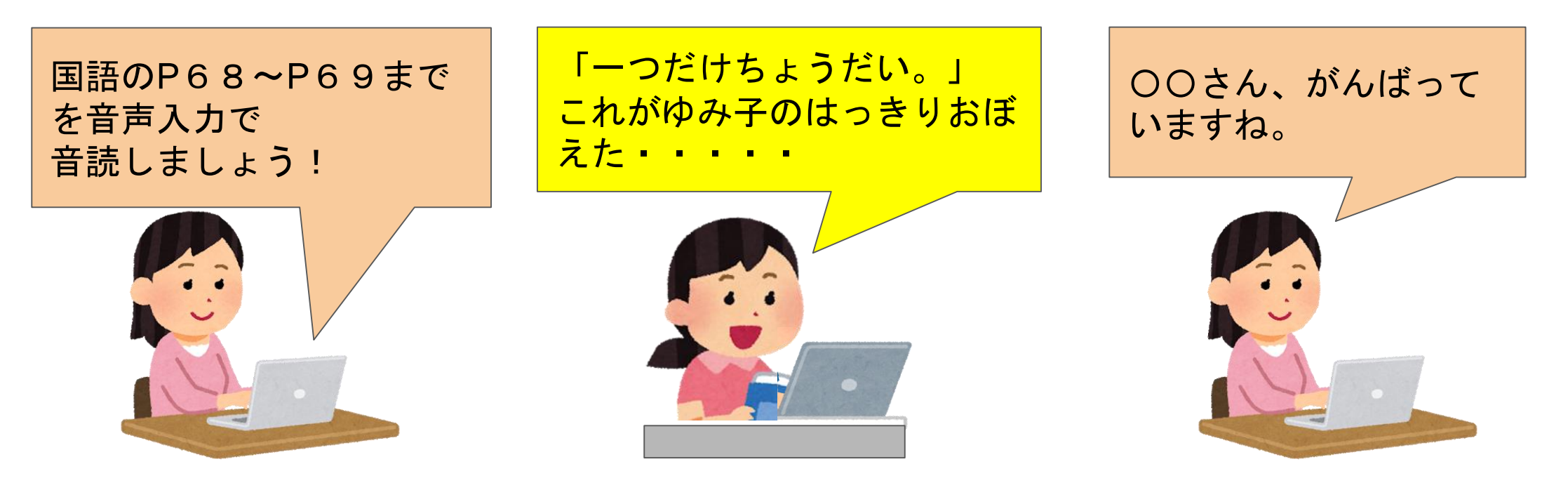

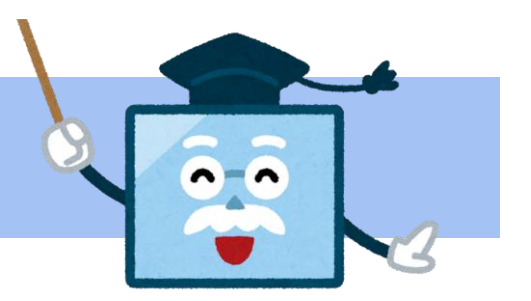

### 家庭学習の具体例⑥課題の続きをすすめる

(先生) 学校で取り組んで いる課題の続きを 宿題で進めるよう 伝える

(児童生徒) 「授業」のページの 取り組んでいる課題を 開いて、課題の続きに 取り組む

(先生) 一人ひとりの 進捗状況を確認して アドバイスを 送信する

〇〇さん、本論ですが、

具体例を一つ示すとい

いと思います。

国語で取り組んでいる 感想文の続きを宿題で 進めてください

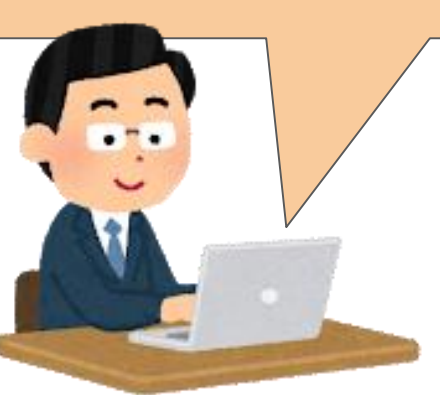

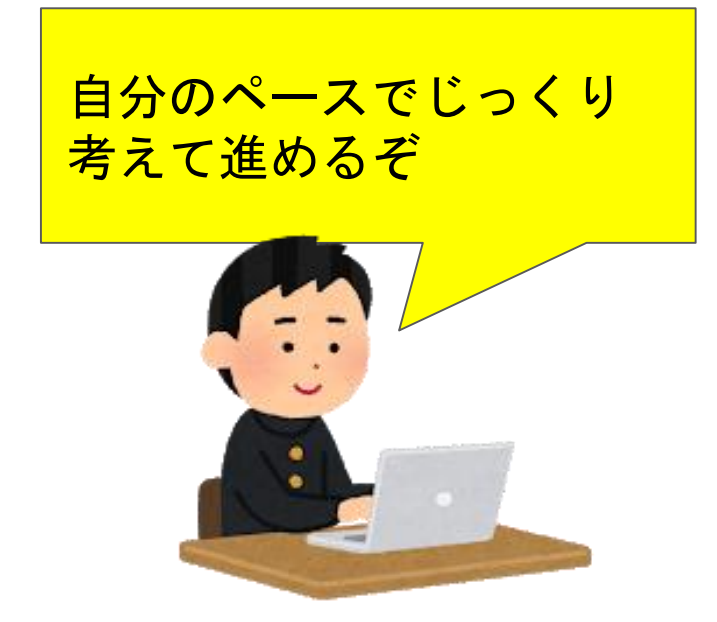

### 家庭学習の具体例⑦緊急時に備えた練習

(先生) クラスルームで オンライン ミーティングの 予告をする

今日の5:30から

30分のうちに1回、

クラスのMeetに来てね!

(児童生徒) 時間内に クラスルームから Meetのリンクを 押して参加する

先生、こんにちは。 参加しました!

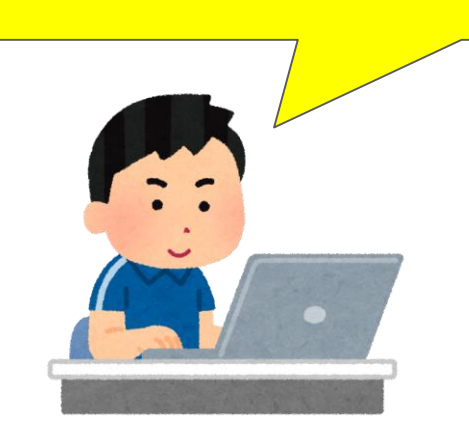

(先生) ミーティングを進めて 参加状況を見たり、 通信上の課題を確認 したりする

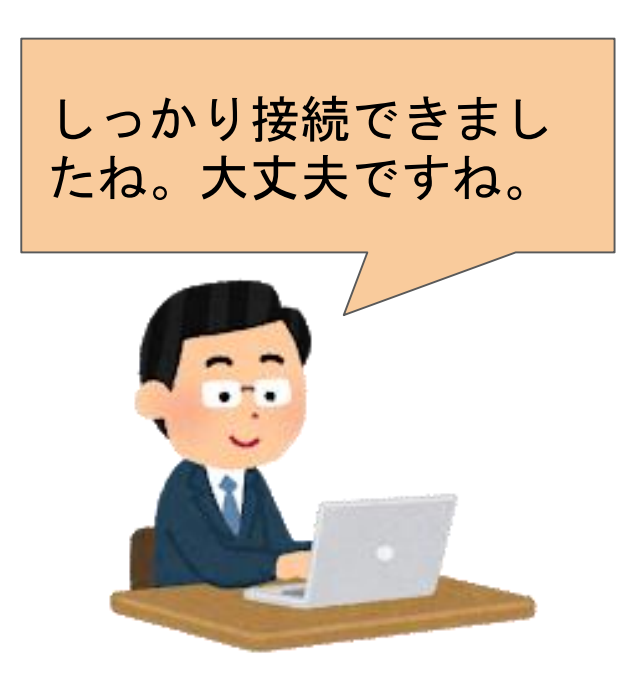

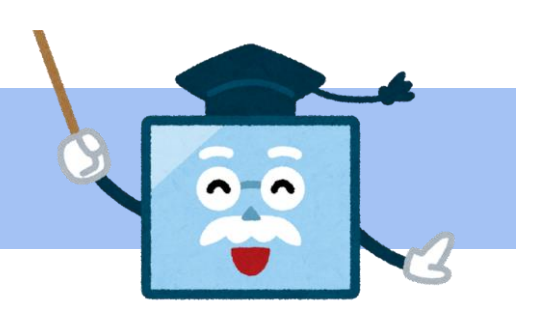

今年度の成果

## ❖児童・生徒にとってコンピュータが学習ツールの 一つとして利用できるようになった。

## ❖授業や学校行事でコンピュータの積極的な活用が 行われ、教職員の活用スキルが上がった。

今後の課題

#### ❖ スムーズな年次更新の仕組みづくり

### ❖「令和時代の日本型教育」に対応した授業研究

### ❖ 教職員の**ICT**活用指導力の向上

## ❖ 非常変災時のオンライン活用の充実

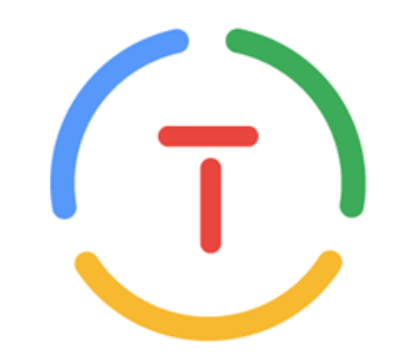

## 御清聴ありがとうございました

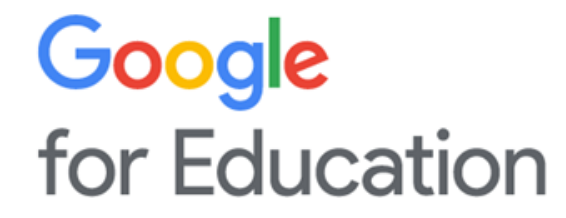

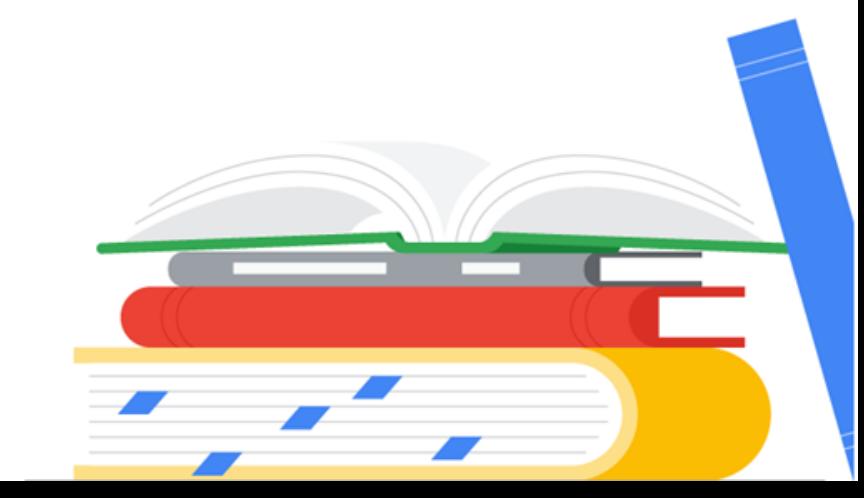